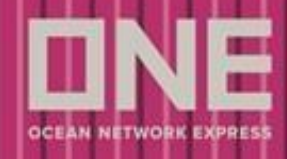

## **CADASTRO PARA RECEBIMENTO DE PIN**

Para facilitar a inclusão de novos e-mails para recebimento de PIN, segue instruções:

**1.** Ir no menu **> Cadastros > Usuários**

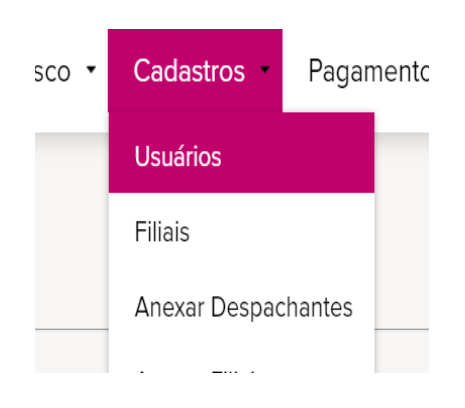

**2.** Clicar em **Próxima tela**

## **CADASTRO DE USUÁRIO**

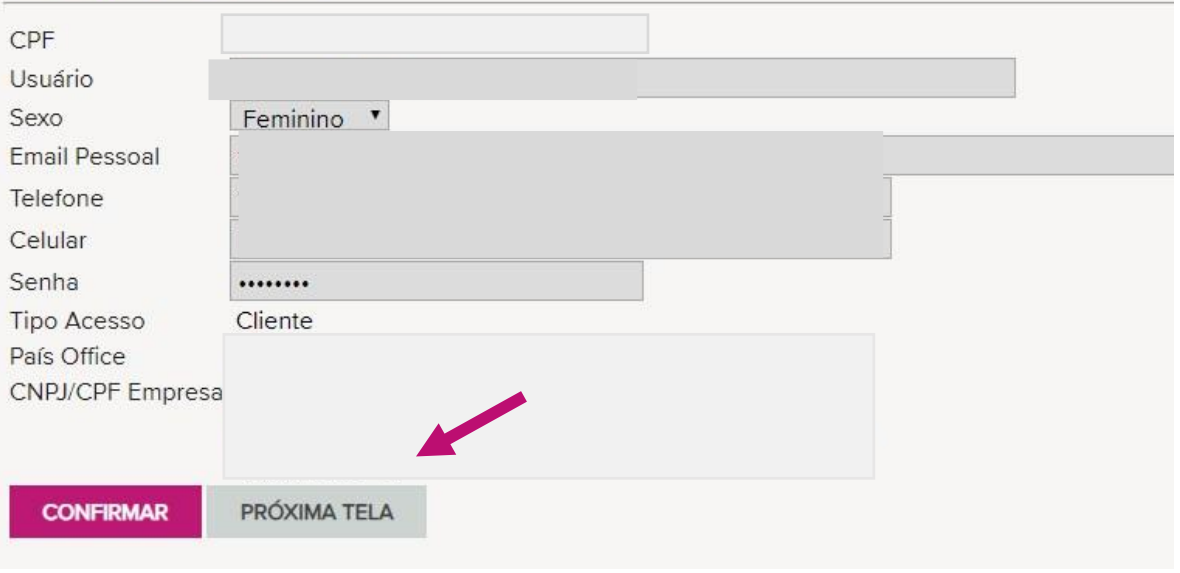

Copyright © 2020 Ocean Network Express Pte. Ltd. All Rights Reserved

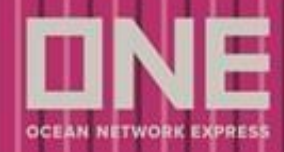

**3.** Clicar em **"Alterar"** no CNPJ solicitado.

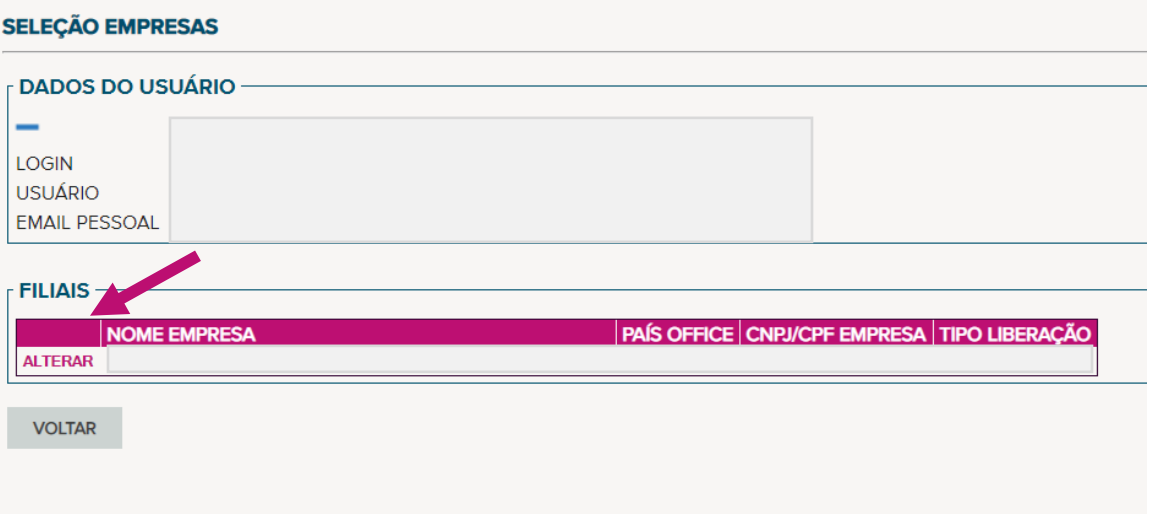

**4.** Alterar os e-mails em **Cadastro de empresa > Cobrança > Confirmar**

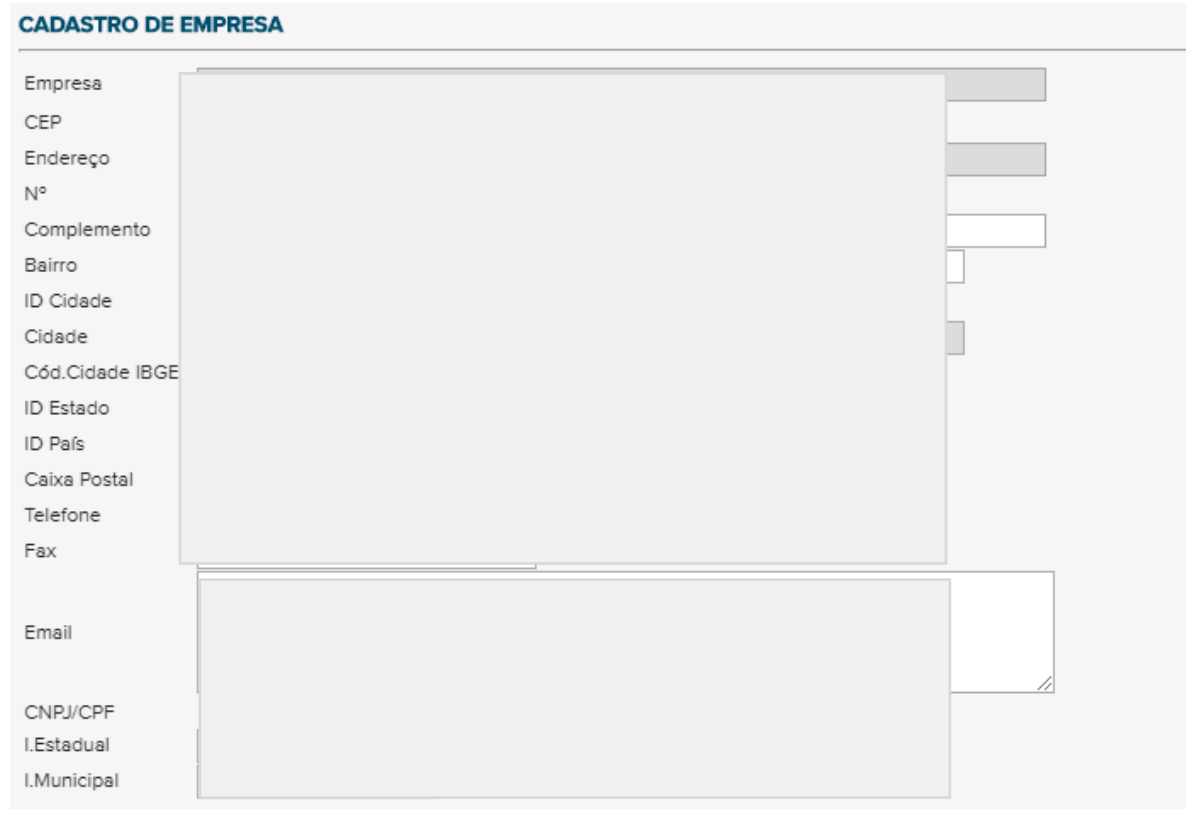

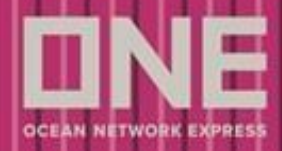

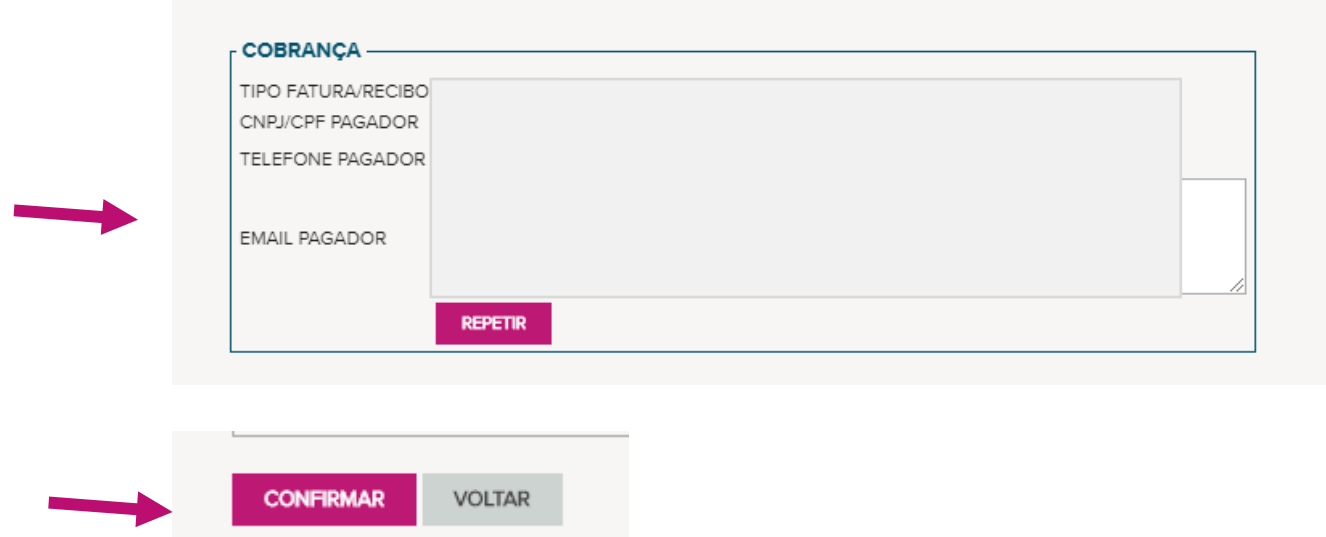